# **GALACTIC STOCK TRADER PERSONAL DATABASE CREATOR MANUAL**

This new feature in the Galactic Stock Trader allows you to create a new database of stocks which are compared either favorably or unfavorably with your own chart, by cataloguing the results of a search of the database comparing your chart to each and every stock in the database, based on the parameters you define. To perform the initial search, you simply click on **Search** on the main menu of the Galactic Stock Trader, then choose **Personal Database Creator**.

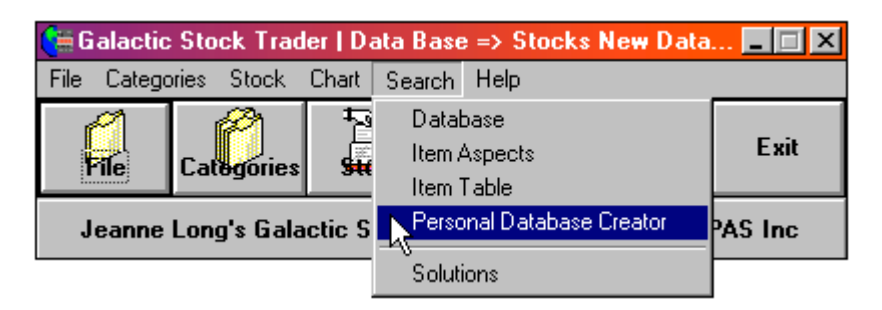

This command will open the Personal Database Creator Search Window, shown below. In this window, you will first set the date and time for your own birth data. Simply click on the

shaded box next to Birthday, at the top of the window, and you will then see the Calendar, also shown below. To move the Calendar year, click on the scroll bar, either to the left or right of the square to move one year forward or backward. Clicking on the left and right arrows will adjust the calendar month forward or backward one month at a time. You can also click and drag the square forward or backward to move through large periods of time. Once you have isolated the correct year and month, just click on the correct day of your birthday.

Once you have chosen the day of your birth, you will need to click in the time window on the lower right corner of the Calendar window and input your birth time, in military format.  $(00:00 - 23:59)$ . Then click **OK** to return to the Personal Database Creator window.

Next, input the time zone for your birth location in the Time Zone box on the Personal Database Creator Window. Based on GMT, if you were born WEST of GMT, time zones are negative values, for example, New York would be –5. If you were born EAST of GMT, time zones are positive values.

Next, input the Orb for the search. We usually use an orb of 3 degrees.

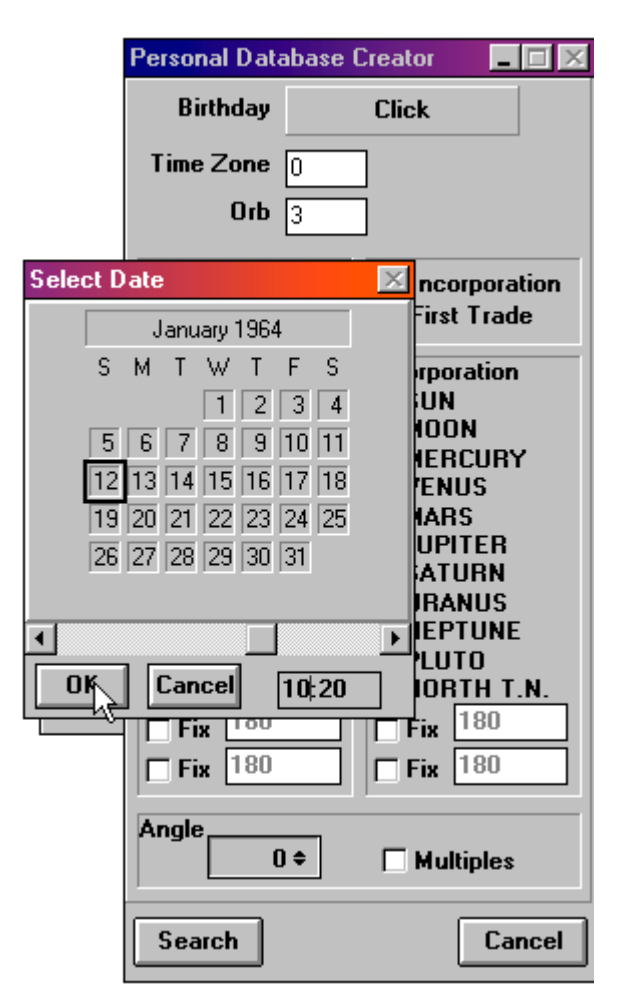

Now you will want to check off the parameters for the search in the remainder of the window. We will give a quick tutorial here on that part of the process.

#### **Creating your Personal Database**

Once you have input your personal birth data into the Personal Database Search Window, you need to choose the aspects that you are searching for between your chart and the natal charts of the stocks in the database.

Typically, you will want to do an overall search first. An overall search will compare **all** planetary natal positions on your birth chart to the positions of Jupiter and Saturn on the stock charts. Jupiter aspects to your natal positions are positive in nature, and Saturn aspects are negative. If we run a search using Jupiter only, then we will have a result which features all stocks that are aspected positively to your natal chart, but we would overlook the fact that some of those may also have very negative aspects from Saturn, which would dampen the positive aspects, or even negate them entirely. So, we will always run this overall search first, to weed out those which are poorly aspected by Saturn. Remember, this search will produce an entirely new database, which you can then subject to more intensive searches. For now, we need to establish the best bets. You could also run this search using aspect angles of 120, which would yield a result that shows all trines to Jupiter and Saturn. You could also run the search for multiples of 30, which would yield oppositions, squares, and trines. That search will yield a much larger database, which will require a lot of editing after the fact, to weed out those

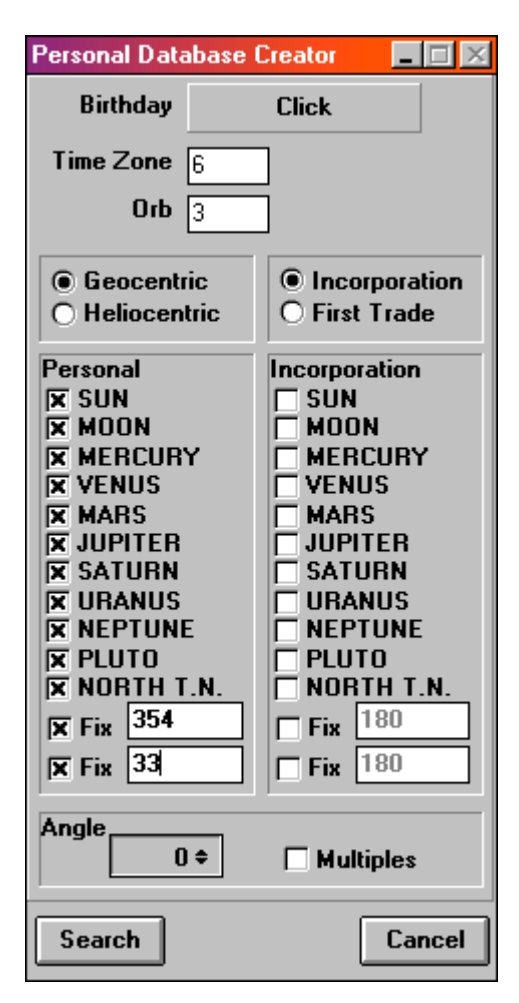

with only minor aspects and those with mostly negative aspects. We think it is better to start with this general search, and then search the new database for other aspects after the field has already been narrowed.

So, to do this search, we simply check off all natal positions on the Personal side of the window, as shown on the right. We also check off both fixed angle options and enter the angles of our Ascendant and  $2<sup>nd</sup>$  house cusp. We use the  $2<sup>nd</sup>$  house cusp because it is a strong money position, when well aspected. You might also want to run searches to your  $5<sup>th</sup>$ ,  $8<sup>th</sup>$ , and  $10<sup>th</sup>$  house cusps, depending on the situation (see the Natal Analysis Tutorial). For now, though, we will just do the  $2<sup>nd</sup>$ . On the right side of the window, we check off Jupiter and Saturn, which means that we will be searching for a database of stocks that have Jupiter or Saturn conjunctions to any of our natal planets, our Ascendant, or our  $2<sup>nd</sup>$  house cusp. Once you have completed this step, you can click the **Search** button. This search may take some time.

When your search is complete, you will see this window:

In this window, you will name your new Database. Click in the field entitled Description, and type in the name for your new database. In this case, we have called it "My Database". You need not change any of the other entries. After you have entered the name of your database, click OK.

After you click OK, you will see this window:

This window contains the solution for your search, which is also the contents of your database. In this window, you will see each stock listed that has a conjunction from Jupiter or Saturn to any of your natal positions. On each stock listing, you will see the aspect, or aspects that are present listed after the name of the stock. For example, in the first listing, @ Entertainment, we see Saturn conjunction Jupiter. This means that your natal Saturn position is conjunct to the natal Jupiter position of this stock. On the second stock, we see that your natal Mercury position is conjunct to ADT's natal Jupiter position. This is a good aspect, so this is a stock you will want to keep in your database, and possibly do a more detailed search on. On the third stock, Alltel, we find your natal Sun conjunct the stock's natal Saturn. This is a negative aspect. You will want to delete this stock from the database. We will talk about editing your database later in this tutorial.

You should print this list out and go over it, noting all those stock which need further investigation, and those which should be deleted.

We will pause briefly from this technical tutorial now to talk about what you need to look for when comparing your chart to a stock chart, in our Natal Analysis tutorial.

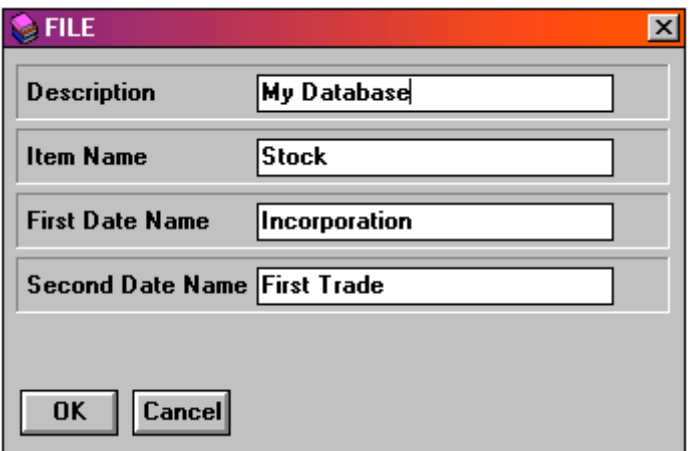

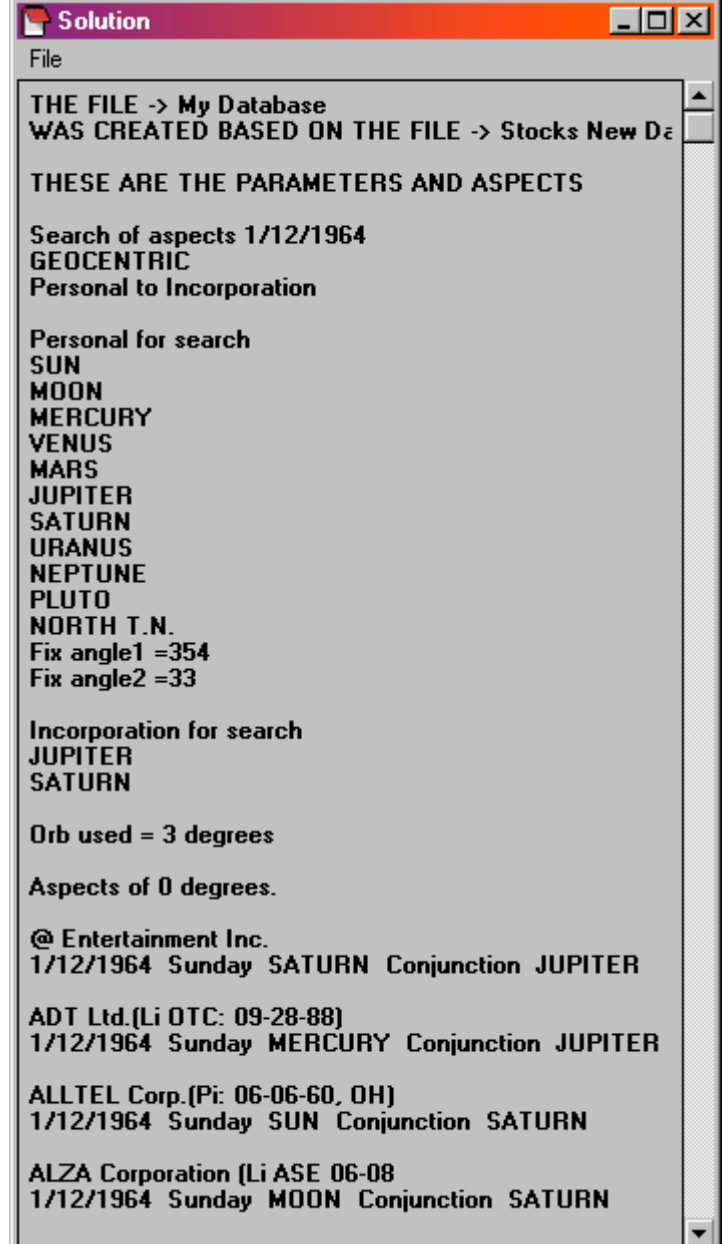

### **Natal Analysis Tutorial**

#### **The Basics – Your Natal Chart**

When you are examining your own Natal Chart, you need to pay particular attention to the positions of the Money Planets, the Money Houses, and the Rulers of the Money Houses.

The Money Planets are Jupiter, Venus, Pluto, and the True North Node.

The Money Houses are the  $2<sup>nd</sup>$ ,  $5<sup>th</sup>$ ,  $8<sup>th</sup>$ , and  $10<sup>th</sup>$ . The  $2<sup>nd</sup>$  house pertains to your own money, and your success with it. The  $5<sup>th</sup>$  house is the house of speculation, gambling, trading, or investing. The  $8<sup>th</sup>$  house rules other people's money, and your success in the area of handling other's money. The  $10<sup>th</sup>$  house rules money you obtain through business.

The rulers of the Money houses are defined by the sign in which those houses are located, on your own natal chart. You might want to refer to a basic astrology book to learn more about the rulers of the houses.

Also important are the position of your Sun and the Ruler of your Ascendant, especially if the Sun and/or the Ruler of the Ascendant are related by aspect to any of the Money Planets or the Rulers of the Money Houses. It is a very good positive sign if your Sun or the Ruler of your Ascendant are placed in Money Houses.

So, in analysing your own Natal Chart, you will want to look for aspects between the Money Planets, Jupiter, Pluto, Venus and the True North Node. You will want to look for aspects between the Money Planets and the Rulers of the Money Houses. You will also want to look for Money Planets or Rulers of Money Houses placed in Money Houses. Aspects or placements such as this can point to a successful money maker.

In analysing your own chart, you will learn where the **Money Areas** of your chart are located. Then you will know where you want to see the planets of the Stock charts placed on your own chart.

The most important planet for making you money is Jupiter. That's no surprise. The BEST ASPECT is to have the Stock's Jupiter conjunct the Money Areas of your chart. Here are some examples:

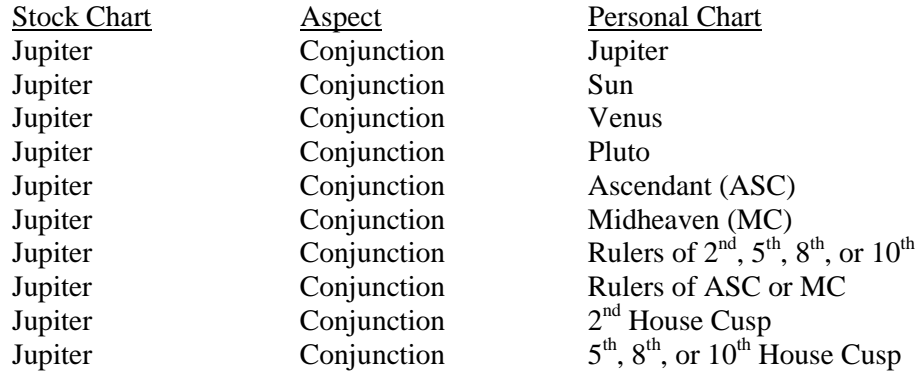

The conjunction is the most powerful aspect to look for. Trines and sextiles are supporting aspects, but unless there are lots of them, they are not as successful as the conjunction.

Remember, there are over 3000 stock charts, so you will have plenty of Jupiter conjunctions to your own chart to choose from. You need to look at those stocks first, and then you can widen your search parameters to find stocks with lesser potential.

Stocks that are truly compatible with your own chart not only have Jupiter conjunctions with your own chart, but also have supporting aspects from other Money Planets, such as trines,

sextiles and conjunctions from Venus, Pluto and the True North Node of the Stock Chart to your Personal Money positions.

When you are going over your initial search, you will want to take note of the aspects between your natal positions and the Stock's Saturn positions as well. This is why we always include Saturn in the initial search. Saturn is not always negative, but if the Stock has Saturn conjuct, squared or opposed to any of your Money positions, then you may want to delete that stock from your database, even if it is fairly well aspected by Jupiter. Saturn aspects to your natal positions can cause a stock to teach you an expensive lesson. You might be likely to get too attached to the stock, or wait too long to get in or out when you should be acting quickly. If you have very strong and positive Jupiter aspects, then one Saturn aspect will not necessarily sour the deal. It is hard to find stock charts without at least one Saturn aspect to your chart, especially since you will be looking at both the Incorporation and First Trade charts for each stock. But the point is this: You need an OVERWHELMING MAJORITY of Jupiter and other positive aspects between the two stock charts to bring financial success.

Positive aspects from Uranus and Neptune can also be very beneficial, but negative aspects, especially with Neptune, can equate to serious losses. We will ultimately want to test every stock for negative aspects from the Stock's Neptune to our natal Jupiter, and throw out any that have that sort of aspect.

We can achieve all of this multiple filtering by editing our database, and then performing additional cross-searches on it over and over, until we filter out all of the best stocks for us to trade. We'll get into that now.

## **Editing Your Personal Database**

Once you have run your initial search for Jupiter and Saturn conjunctions, you will want to edit your database and get rid of any stocks that have only Saturn

aspects. If you close your Solution window, you can access it again by first opening your new database. To open your new database, click on **File** in the main menu, and choose **Open**.

You will see the Select to Open Window. In this window, just click on the Database you wish to open. In this case, we will choose to open My Database, so that we can edit, and then cross-search it.

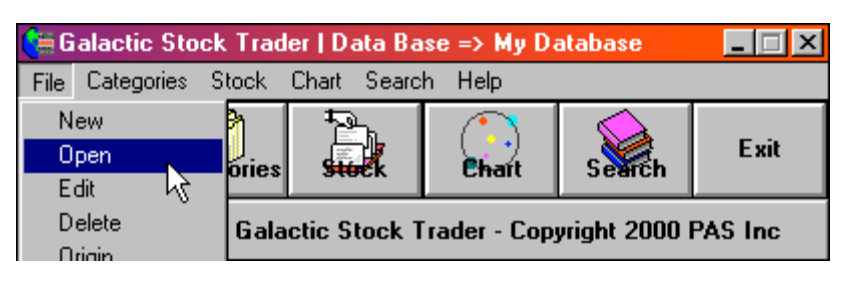

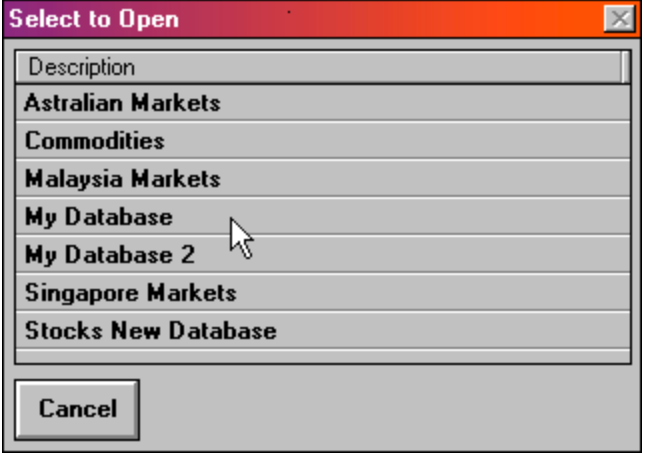

Once you have opened your new database, you will notice that the title bar on the program's main window will now show the name of your new database, as in the example below. If it does not show the name of your database, you need to repeat the steps outlined above.

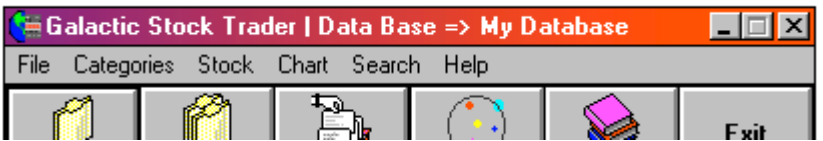

After you have opened your new database, you can click on **File** in the main menu, and choose **Origin** to retrieve the original solution from your initial search. This may be necessary if you would like to review the initial search results, or print them out again at a later date.

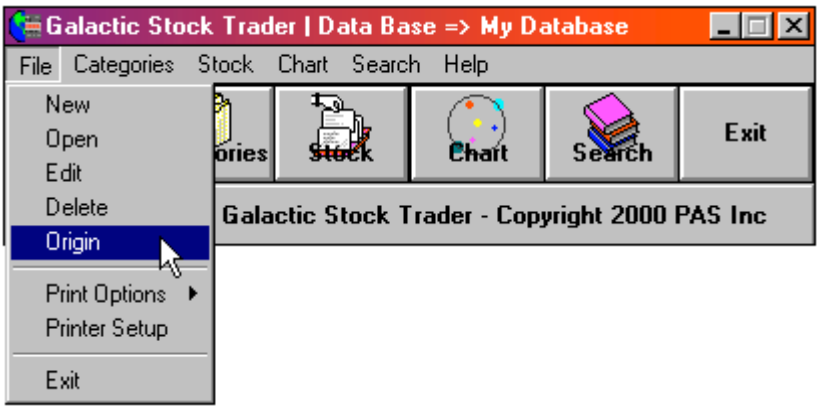

At this point we will assume that you have already reviewed the original search results, and decided which stocks to delete from this new database, based on Saturn aspects. To delete a stock, simply click on **Stock**, and choose **Delete**.

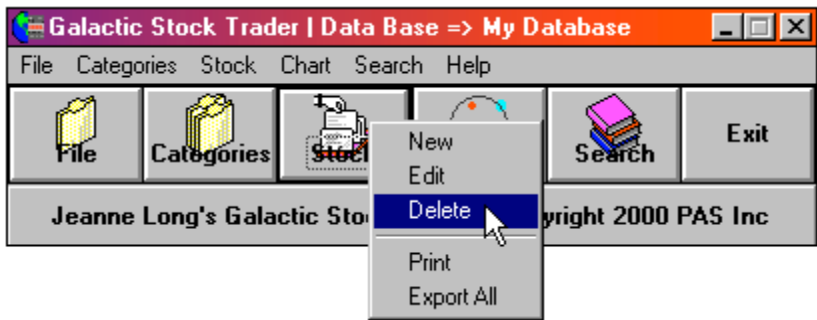

This command will open a listing of all stocks in this database. To delete any stock, just click on the name of that stock, and it will be deleted.

#### **Cross-Searching Your Database**

After you have deleted the stocks from the new database that you wish to delete, you can then go about cross-searching your new database to find out more about the stocks you will be watching. The Cross-Search is done in the exact same manner as your original search. First you will need to have your new database open (see steps on previous page). Then follow the same routine to start your cross-search. Click on Search, choose Personal Database, enter your birth information, and then choose the aspect parameters to search for.

In the Cross-Search, we will want to fine-tune our view, to find out which of the stocks from the initial search have more positive energy than the others. So, we will search for sextiles, trines and conjunctions between the money planets of the Stock charts to our own Natal positions and Money positions. In the chart on the left, you see that we have again checked off all Natal positions on the Personal side of the search window. On the Incorporation chart side we have checked off Venus, Jupiter, Pluto and the North Node. These are all of the big money planets. In the Aspect **Angle** field at the bottom, we choose a multiple of 60 degrees, by entering 60 and clicking on Multiples. Then we click **Search**.

This Search will then produce a new Solution, and a new Database. You will give this new Database a name, as with the first Database. In this case, we have named it My Database 2 (see below). After you have named the database, the Solution will appear (see next page).

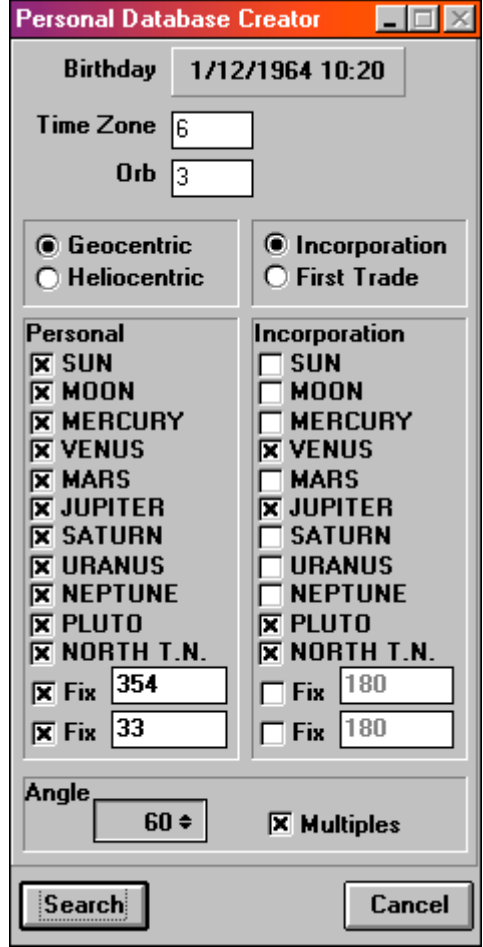

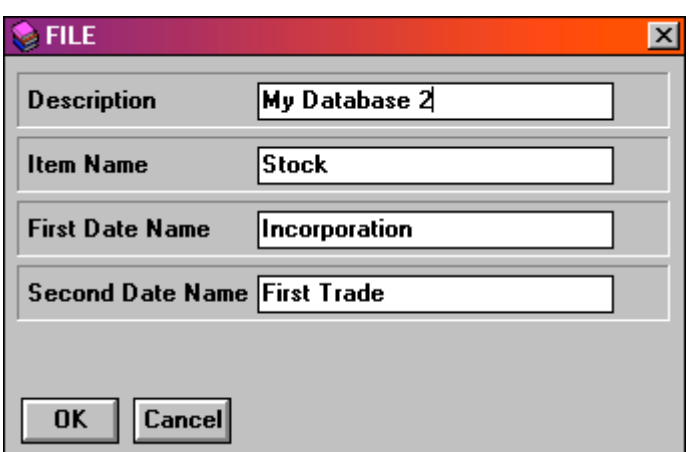

Your new Solution will now list all of the minor and intermediate level aspects between the Money planets of the Stock Incorporation charts, and your own Natal chart. In the example shown below, we see that I2 Technologies, Inc. has an especially good outlook, when compared to this Birth Chart. We see that the Stock's Pluto is sextile our Sun. The Stock's Venus is trine our Jupiter. The Stock's North T. Node is trine our Uranus, and the Stock's Jupiter is conjunct our Pluto. All of these are good positive aspects, especially the Jupiter-Pluto conjunction. The only potential negative we have here is the North T. Node opposed North T. Node, which means that the Stock's South Node is conjunct our North Node. This could be a negative, but in this case, with that Node position also trine our Uranus, that is tempered quite a bit. So, all in all, this stock looks like a good one to add to our final list of

 $\Box$  $\Box$  $\times$ Solution File 12 Technologies, Inc. 1/12/1964 Sunday SUN 60 degrees PLUTO 1/12/1964 Sunday JUPITER 120 degrees VENUS 1/12/1964 Sunday URANUS 120 degrees NORTH T.N. 1/12/1964 Sunday PLUTO Conjunction JUPITER 1/12/1964 Sunday NORTH T.N. Oposition NORTH T.N. **IDX Systems Corp.** 1/12/1964 Sunday SUN 120 degrees PLUTO **IPL Systems, Inc.** 1/12/1964 Sunday SUN Conjunction JUPITER 1/12/1964 Sunday MERCURY Conjunction VENUS 1/12/1964 Sunday NEPTUNE 60 degrees NORTH T.N. ITT Corporation (FT 3 Qtr 65 1/12/1964 Sunday MOON Oposition VENUS 1/12/1964 Sunday MERCURY 60 degrees NORTH T.N. 1/12/1964 Sunday MARS 60 degrees PLUTO 1/12/1964 Sunday fix angle2 33 Oposition NORTH T.N. **IXC Communications, Inc.** 1/12/1964 Sunday SUN 60 degrees PLUTO 1/12/1964 Sunday PLUTO Conjunction JUPITER **Icos Corp.** 1/12/1964 Sunday VENUS Conjunction NORTH T.N. 1/12/1964 Sunday URANUS 60 degrees JUPITER 1/12/1964 Sunday PLUTO 60 degrees PLUTO 1/12/1964 Sunday NORTH T.N. Conjunction JUPITER

stocks to watch. We would then want to take this stock and look carefully at it's own natal chart to see how the Transits are hitting it's natal positions in the coming months or years. We can refer to the program manual and run an Item Aspect Search to get this information.

At this point, having narrowed down our stocks to this second data base, we may want to then go through it and delete those which are not too powerful, and then again run another Cross-Search using Saturn and Neptune of the Stock charts compared to our own natal positions at multiples of 90. This would produce a  $3<sup>rd</sup>$  Database and Solution, in which we would see which stocks have squares, oppositions, or conjunctions of Saturn or Neptune to our natal positions. Those stocks with too many negative aspects of this sort would need to be taken out of the database also. In this way, we can cross-search many times, and each time narrow down the list of potential stocks to trade. Once we have our list narrowed down to only the very best, then we can use our final databases (one for the Incorporation charts, and one for the First Trade charts) to perform Database searches for positive energy, as is outlined in the Galactic Stock Trader Manual. Only now we will be searching a much smaller database, with all potentially negative stocks cleaned away. After we have performed Database searches on our Personal Database, we will know the best time windows to look for new buy signals on those stocks which are well aspected to our own Birth Chart, and that will give us another edge on the market.